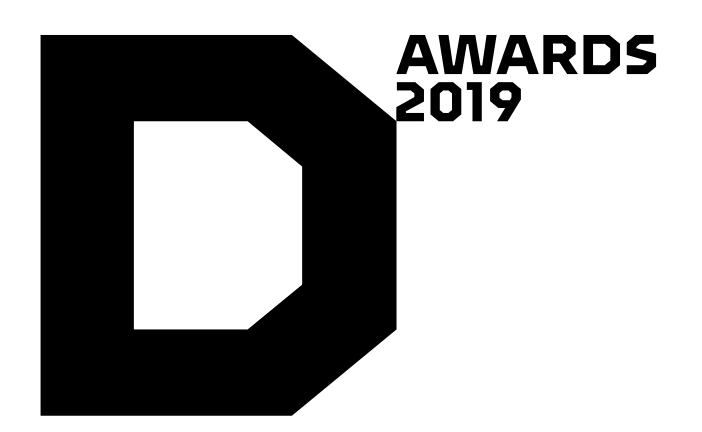

## HOW TO ENTER DIELINE AWARDS 2019

## **Start Here -** Entrant Information

- Choose Your Category
- Entry Name (Project Name)

#### **If you select Student project you will have a Student tab prompt.**

#### Click SAVE + NEXT

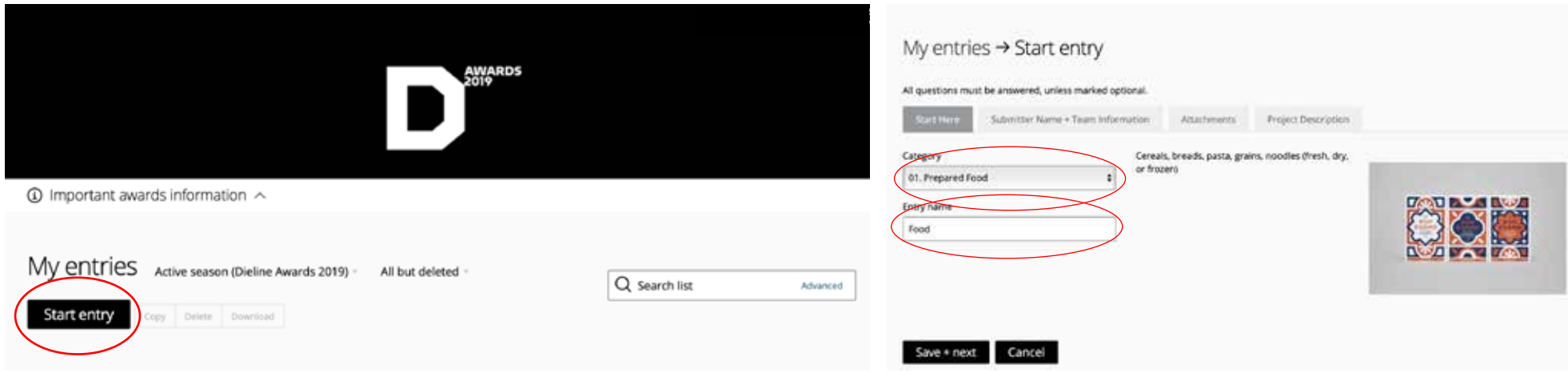

# **Submitter Name + Team Information**

- Submitter Name
- Name of Company
- Email Address **The main point of contact who we will email in case of a win.**
- Art Directors, Designers, Illustrators, Photographers,
- Printers, Manufacturer, Client **all these are optional to fill in.**
- Other **This is an opportunity to add a phone numbe**r

#### CLICK SAVE + NEXT

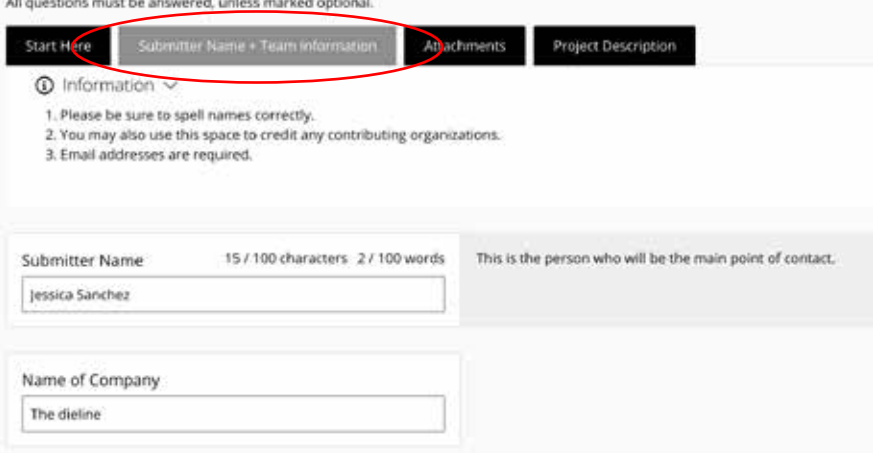

## **Attachments**

- Ideally high resolution png images are recommended at 3840 x 2160
- A minimum of 2 images are accepted per entry and a maximum of 10 images.
- File types: doc, docx, pdf, gif, jpg, png, mov, mp4, mpeg4, wmv
- Maximum file size 15 MB
- Upload each image
- Add a short description of each image.

- Indicate if your project is a re-brand by the dropdown menu options of yes or no
- Please fill in the solution / project description a maximum of 1000 words.
- URL is optional to include
- Confirm that you have read all the rules by checking off the box (this is required).

#### CLICK SAVE + NEXT

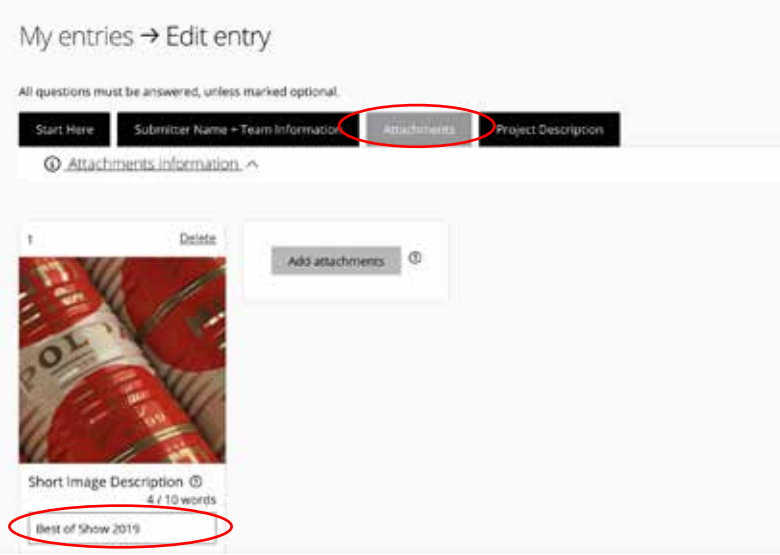

# **Project Description**

#### CLICK Submit Entry - If you are done with your submission

#### CLICK Save + Close - To start a new submission

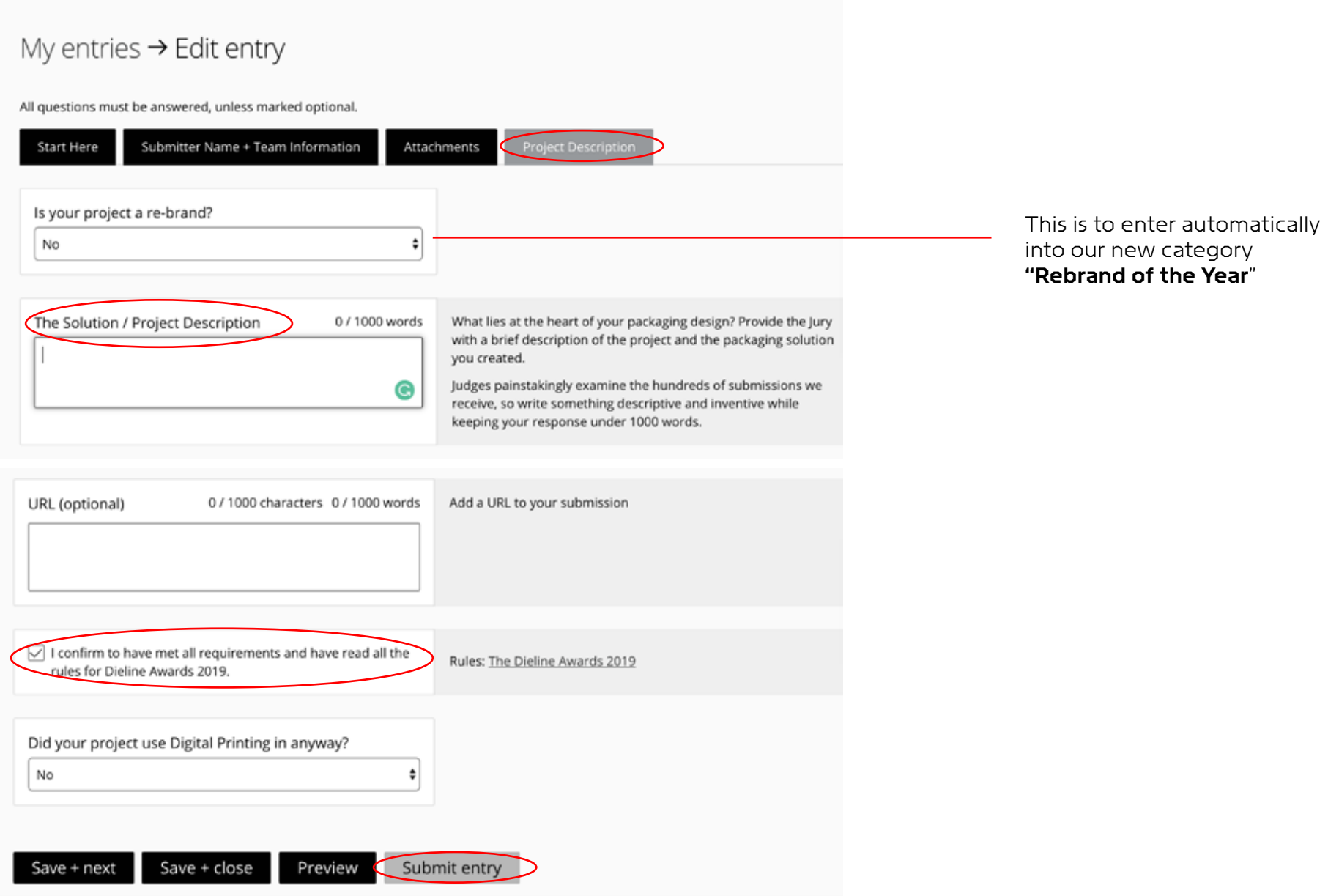

## **Payment**

• Depending on what stage of the competition you are in the rate will indicate this in your cart.

- If you have entered multiple entries that will show on the invoice.
- All currency is USD
- Please fill out your billing information that is associated with the payment (credit card) CLICK PROCEED TO PAYMENT
- Once payment is received your entry is in the competition
- You will be emailed a receipt and confirmation of payment.

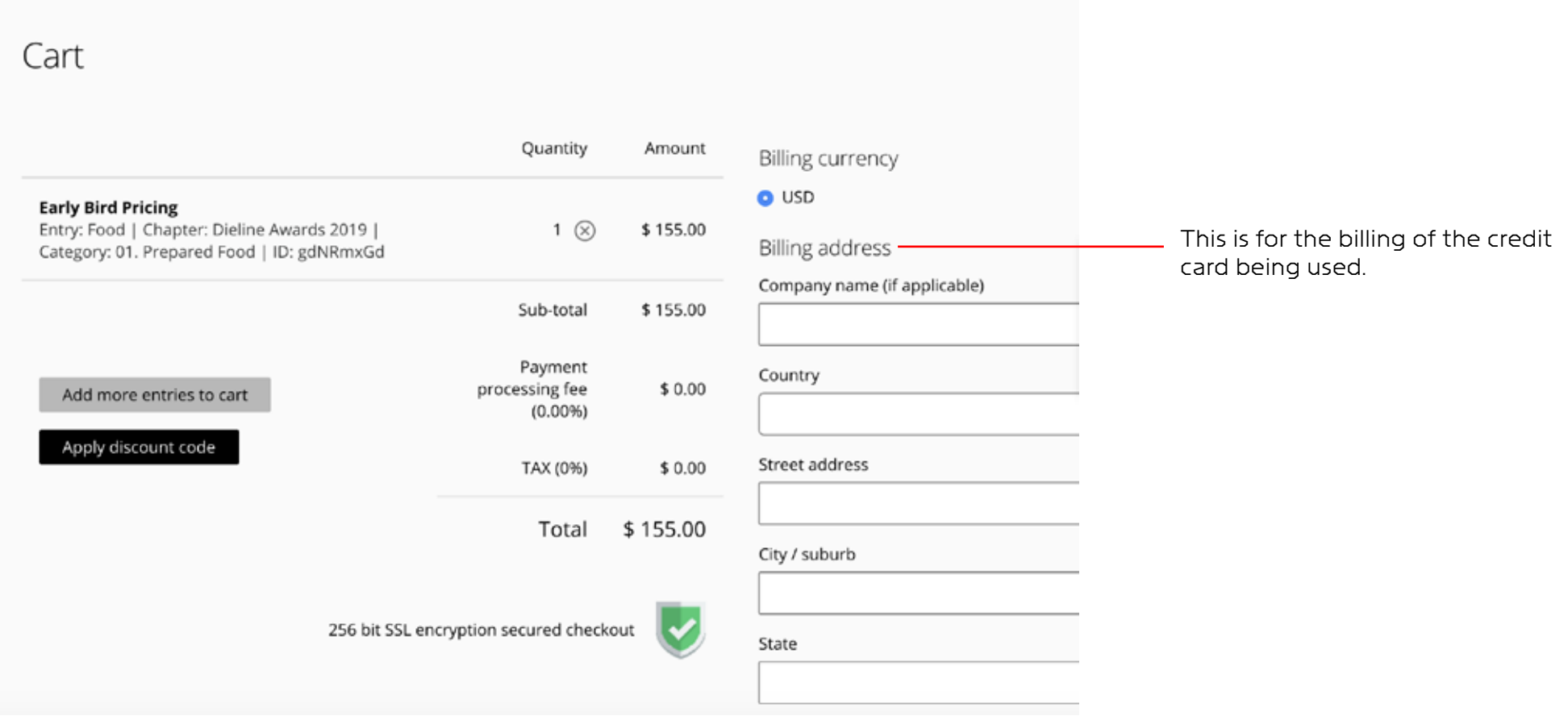